# <span id="page-0-0"></span>**Popis aktuálních funkcionalit, které jsou k dispozici v IS eRecept - PACIENT**

Verze dokumentu 2.0

Dne 11. srpna 2020

#### <span id="page-1-0"></span>**SEZNAM ZKRATEK**

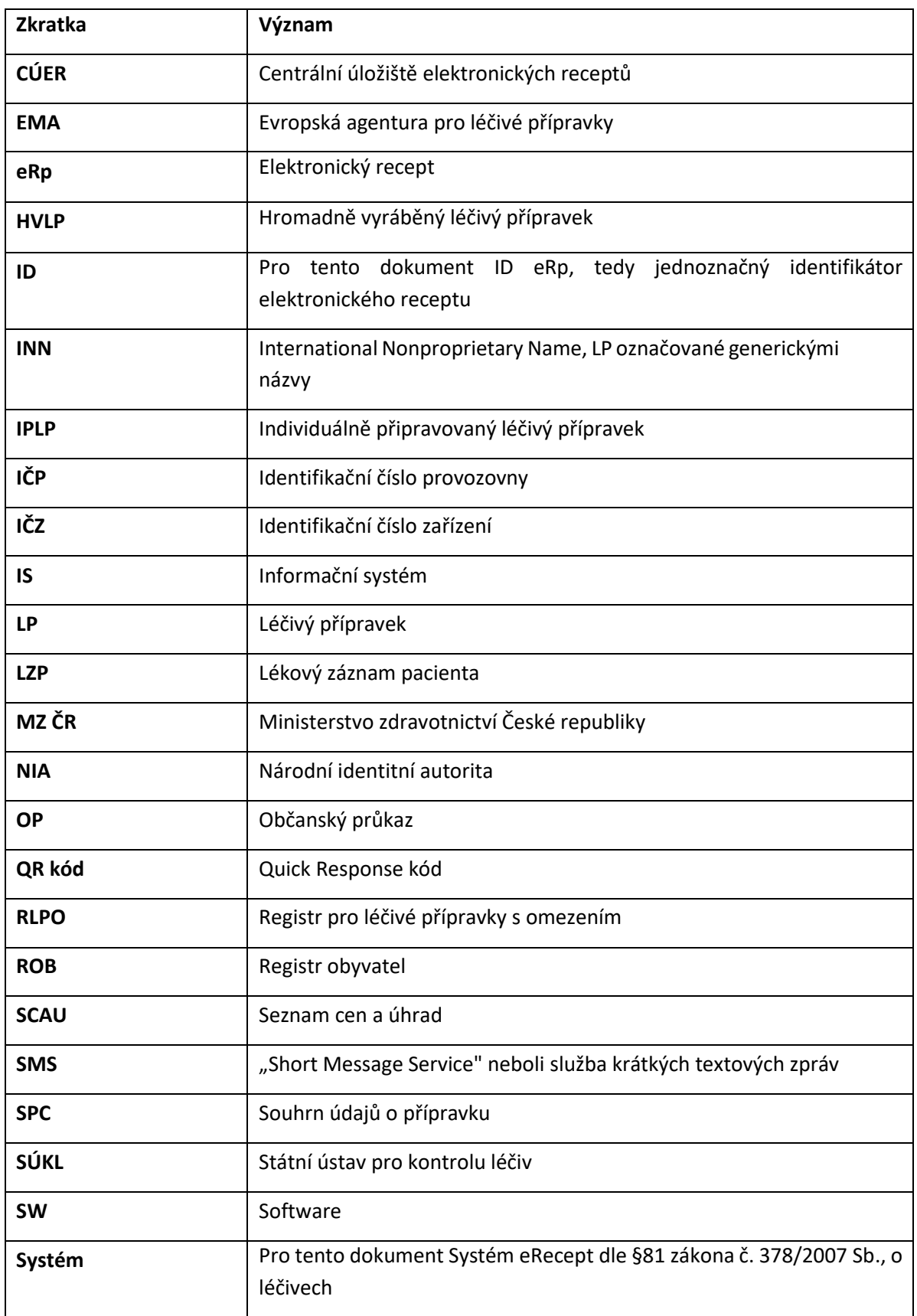

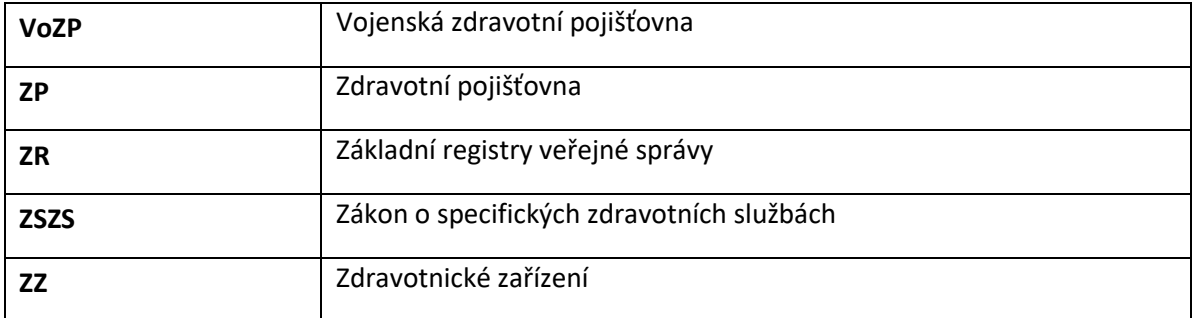

### **OBSAH**

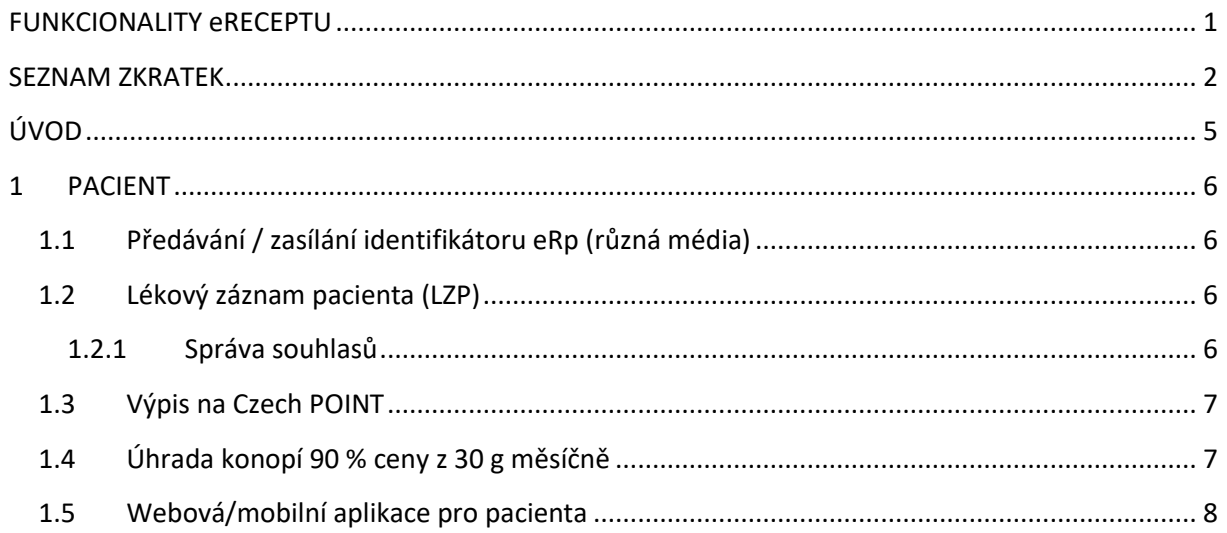

## <span id="page-4-0"></span>**ÚVOD**

Primárním účelem tohoto dokumentu je sumarizace a specifikace procesů, které jsou zajišťovány funkcionalitami systému eRecept (dále jen "Systém").

Procesy jsou sdruženy do skupin (kapitol) podle skupin uživatelů, kteří primárně s konkrétními procesy pracují.

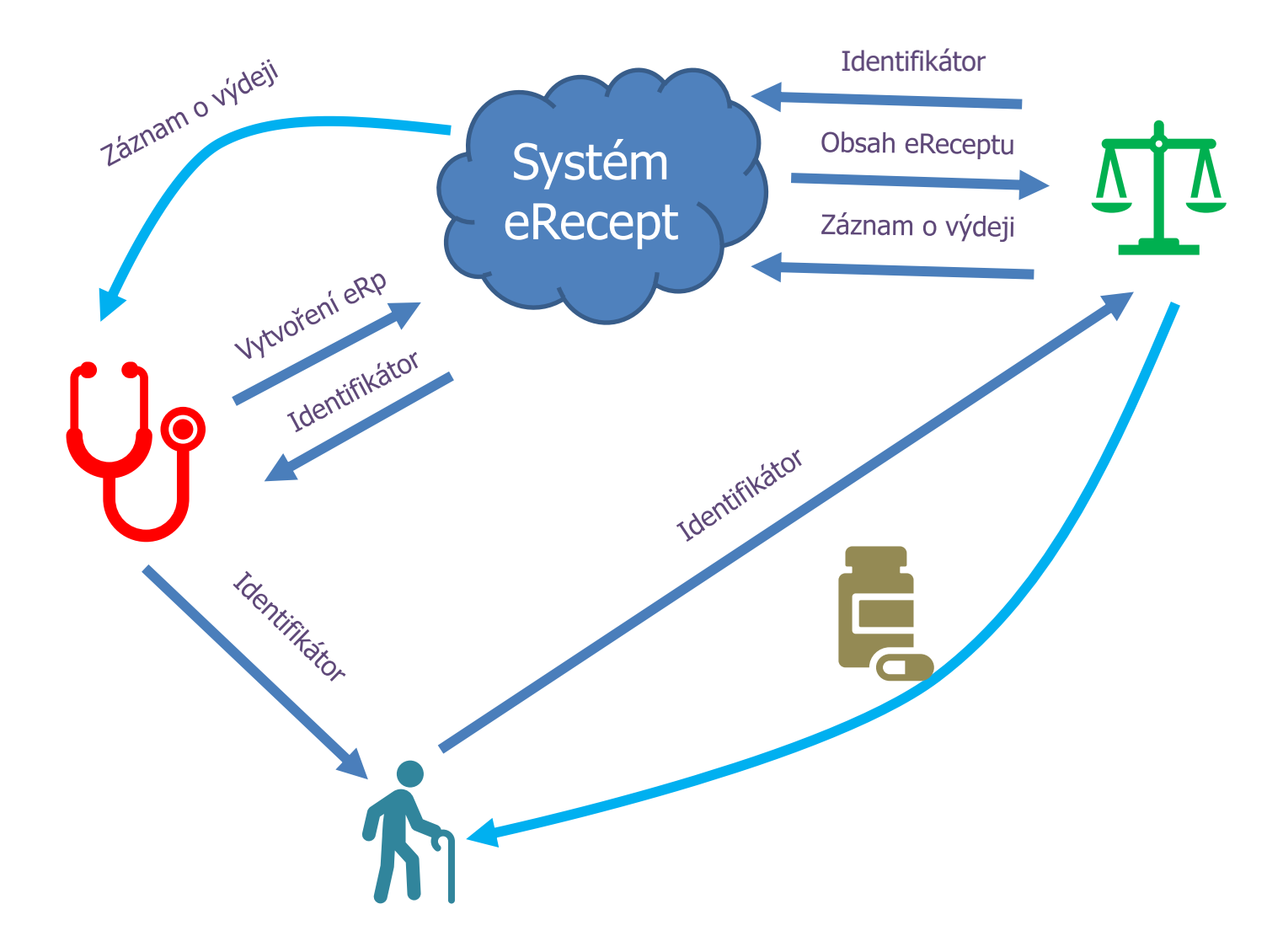

#### <span id="page-5-0"></span>**1 PACIENT**

#### <span id="page-5-1"></span>**1.1 Předávání / zasílání identifikátoru eRp (různá média)**

Při vystavení eRp dostává pacient od lékaře identifikátor eRp.

Předání může proběhnout:

- o V tištěné formě na průvodku eRp. Pro každý eRp lze vytisknout tzv. průvodku eRp. Ta obvykle obsahuje všechny údaje uváděné v eRp. Podpis a razítko lékaře je nahrazeno identifikátorem a jeho vyjádřením ve formě QR kódu. Průvodka eRp nesmí obsahovat razítko a podpis lékaře.
- o Zaslání průvodky pacientovi prostřednictvím e-mailu. V těle emailu je pouze informace o identifikátoru eRp a platnosti eRp, přílohou je zašifrované pdf, které lze rozšifrovat číslem pojištěnce.
- o Zaslání identifikátoru prostřednictvím SMS zprávy. Pokud pacient sdělí lékaři své telefonní číslo (mobilní), a lékař zadá volbu "Zaslání identifikátoru SMS" ve svém ambulantním (lékařském) SW, Systém zašle pacientovi na uvedené číslo ID eRp.
- o Využitím pacientské webové/mobilní aplikace pacient má ve své aplikaci kompletní přehled jemu vystavených eRp, u kterých došlo ke ztotožnění vůči ROB, výběrem ze seznamu může přímo realizovat vyzvednutí LP v lékárně.

#### <span id="page-5-2"></span>**1.2 Lékový záznam pacienta (LZP)**

Systém eviduje veškeré předepsané a vydané LP na pacienta za období, kdy maximální období je dáno dobou, po kterou jsou eRp uloženy v CÚER, tedy dle skartačního řádu 5 let. Systém umožňuje pacientovi získat výpis o jemu předepsaných a na předepsaný eRp vydaných LP. Pacienti mohou k těmto informacím přistupovat prostřednictvím webové/mobilní aplikace. Identifikace a autentizace pacienta probíhá přes identitní prostory eGovernmentu – NIA.

#### <span id="page-5-3"></span>**1.2.1 Správa souhlasů**

Od 1. června 2020 je ošetřujícím lékařům umožněn náhled do LZP na léky, které byly pacientovi předepsány na recept a vydány na základě receptu v lékárně. Stejně tak jsou tyto údaje zobrazeny lékárníkovi k nahlédnutí v okamžiku, kdy bude lékárník pacientovi v lékárně vydávat lék na recept. A tyto údaje jsou k dispozici také klinickým farmaceutům.

V případě, že pacient neprovedl doposud žádnou změnu pro některou ze skupin zdravotnických pracovníků, je dle § 81e zákona č. 378/2007 Sb., o léčivech nastaven výchozí stav, který zakládá oprávnění všech lékařů, lékárníků a klinických farmaceutů, kteří poskytují zdravotní služby, nahlížet na LZP.

Přestože je jistě v zájmu každého pacienta, aby jeho ošetřující lékaři a lékárníci využili všechny dostupné prostředky k zajištění úspěšné a bezpečné léčby, i tak má každý občan právo, aby svobodně vyjádřil nesouhlas s tím, že bude těmto zdravotnickým pracovníkům náhled umožněn.

Od 1. prosince 2019 může pacient vyjádřit svůj souhlas či nesouhlas s nahlížením na údaje zobrazující se prostřednictvím jeho LZP

- prostřednictvím webové aplikace pro pacienty,
- zasláním vyplněného formuláře prostřednictvím datové schránky pacienta, popřípadě jeho rodiče, pokud je pacient nezletilým dítětem, do datové schránky SÚKL, nebo

• zasláním listinného podání s úředně ověřeným podpisem na adresu sídla SÚKL.

V případě zaslání žádosti vyjádření souhlasu/nesouhlasu s nahlížením do LZP za nezletilé dítě je nutné přiložit k žádosti prostou kopii rodného listu dítěte, aby bylo možné ověřit, zda existuje vazba dítě – zákonný zástupce.

Doporučenou variantou je použití webové aplikace pro pacienty, která umožňuje kromě kompletního přehledu o předepsaných a vydaných lécích, i flexibilní a jednoduché nastavení souhlasů či nesouhlasů s nahlížením do LZP. Webová aplikace navíc umožňuje, oproti jiným variantám, vyslovit souhlas s nahlížením na údaje zobrazující se prostřednictvím LZP pro konkrétního lékaře nebo lékárníka za předpokladu, že

- lékař, kterému chce pacient individuální souhlas udělit, již danému pacientovi vystavil elektronický recept,
- lékárník, kterému chce pacient individuální souhlas udělit, již danému pacientovi vydal LP na jemu předepsaný eRp.

Od 1. června 2020 aplikace rovněž umožňuje náhled na kompletní historii přístupů zdravotnických pracovníků ke LZP. Tím je zajištěna maximální kontrola pacienta nad použitím jeho dat.

#### <span id="page-6-0"></span>**1.3 Výpis na Czech POINT**

Od 1. dubna 2020 může občan požádat na základě zákona č. 378/2007 Sb. o léčivech, a vyhlášky č. 329/2019 Sb. o předepisování léčivých přípravků při poskytování zdravotní služeb o výpis jemu vystavených a vydaných eRp za zvolené období ze Systému eRecept na kontaktním místě veřejné správy Czech POINT (dále jen "CzP").

Pokud bude občan požadovat ověřený výpis svých eReceptů na kontaktním místě veřejné správy, vyplní na pracovišti CzP formulář žádosti, zvolí časový úsek, za který požaduje ověřený výstup vytvořit, uvedením dne, měsíce a roku počátku a konce tohoto časového úseku. Ověřený výstup ze systému eRecept obsahuje údaje vztahující se ke každému pacientovi předepsanému eRp, který byl vytvořen ve zvoleném období, včetně těch, které byly vystaveny v listinné podobě a u kterých došlo k převedení do elektronické podoby.

Ověřený výpis ze Systému eRecept může dostat pouze občan, který je ztotožněn v ROB. Výpis obsahuje pouze eRp, u kterých došlo ke ztotožnění pacienta při předepsání u lékaře, a záznamy o výdeji listinných receptů, u kterých došlo ke ztotožnění při výdeji v lékárně.

O výpis si může žádat fyzická osoba na sebe, případně i rodič, jakožto zákonný zástupce dítěte do 18 let věku, i zmocněná osoba. Zastoupení i zmocnění je nutné doložit příslušnými doklady.

Za výpis na CzP je hrazen správní poplatek. Aktuální sazebník je dostupný na stránkách <https://www.czechpoint.cz/public/>

#### <span id="page-6-1"></span>**1.4 Úhrada konopí 90 % ceny z 30 g měsíčně**

Na základě poslaneckého pozměňovacího návrhu je součástí novelizovaného zákona o léčivech i nové ustanovení (§32b), které zavádí nárok pacienta na částečnou úhradu IPLP s obsahem konopí pro léčebné použití. Je zaveden základní nárok pacienta na úhradu 90 % ceny pro konečného spotřebitele ze 30 g konopí pro léčebné použití a možnost zvýšené úhrady na základě schválení revizním lékařem. Kontrolu limitního množství pro konopí pro léčebné použití hrazeného z veřejného zdravotního pojištění zajišťuje také informační systém eRecept.

Informaci, kolik gramů konopí je hrazeno se spoluúčastí 90 % ze zdravotního pojištění, zadává do systému eRecept lékárník při výdeji. Ve službě pro založení nebo změnu výdeje je pro to určen element MnozstviKonopiZP, do kterého lékárník uvede množství gramů hrazeno ze zdravotního pojištění.

Pokud dojde k překročení 30 g/měsíc na pacienta, potom eRecept neumožní zaznamenat hrazený výdej. V případě porušení se zobrazí chybová hláška – příklad: "R006 – Porušení pravidla: Množství hrazeného konopí s tímto výdejem překračuje povolený měsíční limit. Doposud bylo vydáno 30 g hrazeného konopí, na výdeji je požadováno hradit 60 g, což překračuje limit o 60 g! Je potřeba snížit množství hrazeného konopí na výdeji. Pacient doplatí rozdíl sám."

Pokud je na eReceptu uvedena žádanka, limit 30 gramů se při výdeji nehlídá. Při překročení 30 g se zobrazí neblokační validační varování – příklad: "R007 Vydávané množství konopí překračuje limit hrazeného objemu o 70 g!". Výdej se ale podaří založit.

#### <span id="page-7-0"></span>**1.5 Webová/mobilní aplikace pro pacienta**

Aplikace pro pacienty slouží k vyhledávání předepsaných elektronických receptů, které byly danému pacientovi předepsány a u kterých došlo ke ztotožnění pacienta vůči ROB. V aplikaci lze zobrazit detail eRp včetně výdejů provedených na eRp. V aplikaci je také možné zobrazit identifikátor předepsaného eRp, se kterým pacient může v lékárně vyzvednout své léky.

Důležitou funkcí webové aplikace je nastavení účtu pro mobilní aplikaci.

Registrace a aktivace účtu probíhá prostřednictvím existujících systémů Ministerstva vnitra, konkrétně využitím Národní identitní autority. Návod pro registraci a aktivaci uživatelského přístupu je možné najít zde:

[https://www.epreskripce.cz/aplikace-pro-pacienty-navod-pro-registraci-aktivaci-uzivatelskeho](https://www.epreskripce.cz/aplikace-pro-pacienty-navod-pro-registraci-aktivaci-uzivatelskeho-pristupu)[pristupu](https://www.epreskripce.cz/aplikace-pro-pacienty-navod-pro-registraci-aktivaci-uzivatelskeho-pristupu)

Aplikace je dostupná ke stažení pro operační systém Android a iOS, na webových stránkách [www.epreskripce.cz](http://www.epreskripce.cz/) jsou k dispozici návody a videomanuály.